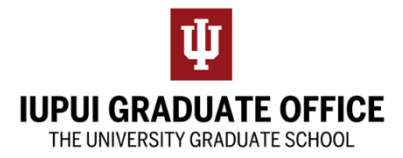

## **Completing the Nomination of Candidacy Form eDoc**

1. Go to the IUPUI Graduate Office home page [\(https://graduate.iupui.edu/index.html\)](https://graduate.iupui.edu/index.html) and click on the Forms Tab

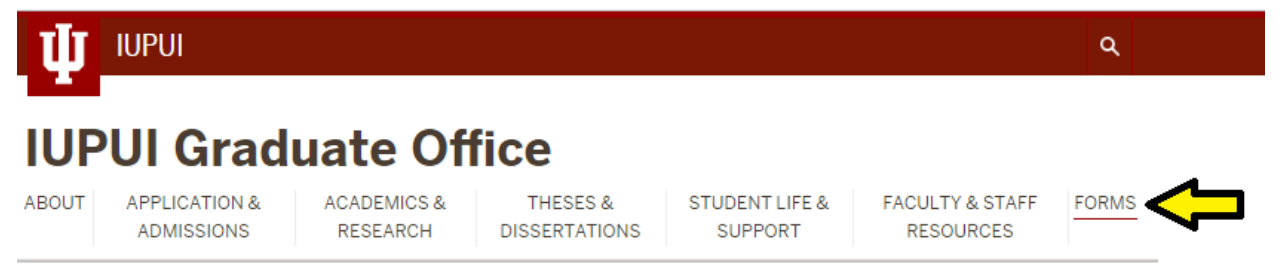

2. Select Indiana University Degrees at IUPUI

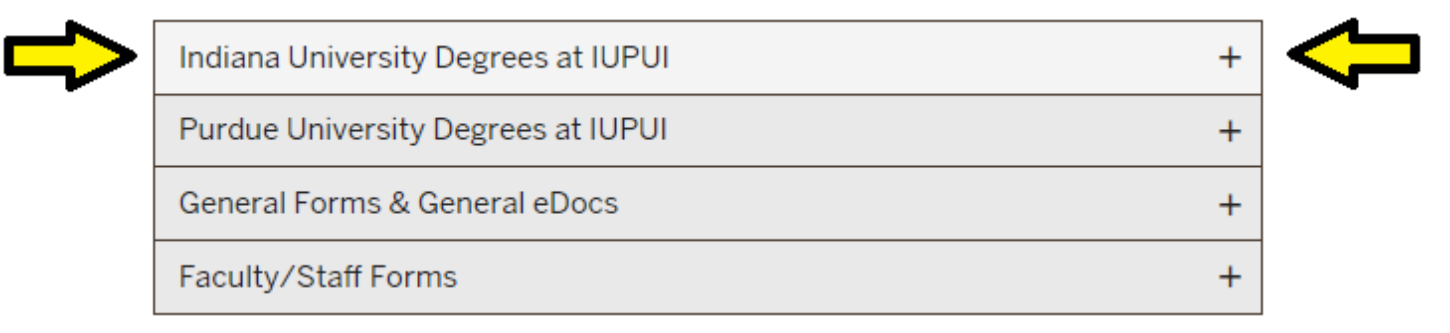

3. Under Forms for Doctoral Degrees, select Nomination of Candidacy Form

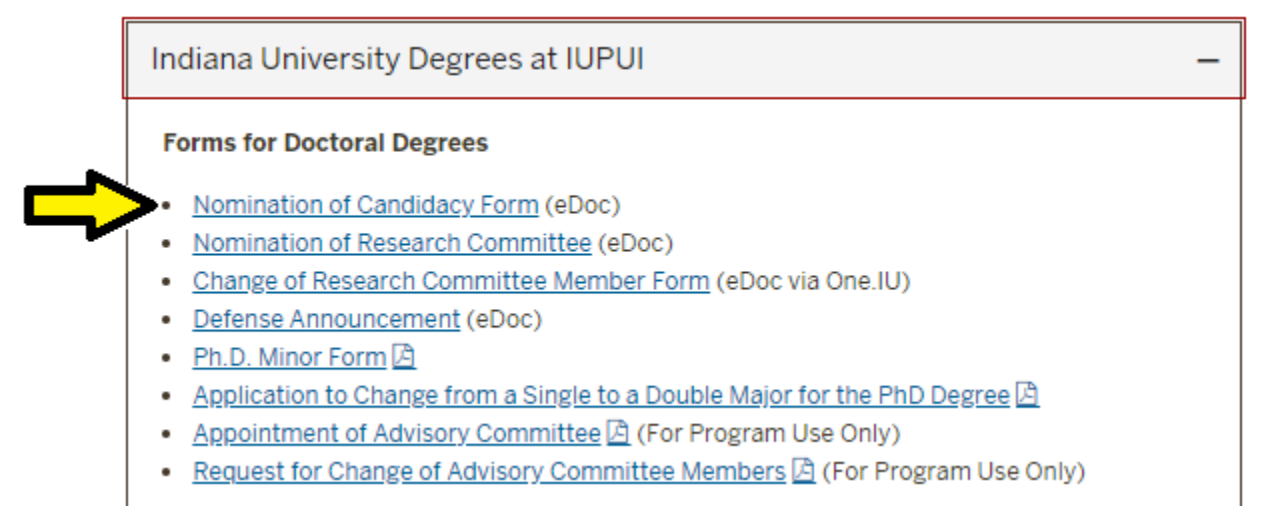

4. Complete the form as instructed and hit submit when you have completed all required fields for students. Please note that some fields will be completed by your School or Department. Utilize  $\frac{save}{age}$  to save your work if you need to complete the form at a later time.